## **Gemvision Matrix V8.0**

Android 9.0 JRuby 1.7.24 Please ensure you are using the latest version of Matrix. Please ensure you are using the latest version of Gemvision's Cell. Matrix/OS Version: Available: v7.0.0.2 Matrix/Platform: Available: Android Matrix/OS Version: Required: 8.0.0.0 (8.0.0.0 is the latest version available for use on Android) Matrix/Platform: Required: JRuby 1.7.24 JRE 7 Update 4 (7 update 4 is the latest version for use on JRuby) \* For Android 8.0, you'll need to also install Java 7. You can grab the latest Java from the Android website: JRuby installed in the standard path. Installation Method: Downloaded and extracted JRuby from rubyinstaller.org to a directory and pointed MYSITE/GEMVISON/Matrix to that directory. Setting up Gemvision: The.Gemvison file must be located in the JRuby on the same directory level as the Gemvison executable. .Gemvison Also the Matrix/OS version in Gemvison must match the version of the MatrixOS folder (Gemvison should be located at /Matrix/MatrixOS). Gemvison For example, if the Gemvison folder is in the same directory as the MatrixOS folder: Running Gemvison: # run default in JRuby ruby JRuby.rb # run the specific App JRuby.rb Gemvison.GemvisonApp.run Usage Available in Matrix's Beta Apps: Click on a service to install it Click on a service to launch it Or install multiple services at once If you have any issues running Gemvison, please open an issue on our github and let us know. \* When installing with the BETA APPS you will first need to be the owner of Gemvison. Therefore, you must first uninstall the MatrixApp before installing the BETA APPS. OR Run the following command and change the "new" to

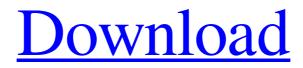

## **Gemvision Matrix V8.0**

1.9.0.0.0.2.0. Macros are a great way to save time and effort. You can make macros using any of the following templates: > Basic > Advanced. The following is a list of available macros:. — Import Contact Details: CSV Data Source. — Import Contacts: CSV Data Source. — Import Emails: CSV Data Source. . Common . Macros . . . . Add Contact Details Add Contact Add Emails Export Emails Export CSV Create Tab Delete Tab Delete All Tabs Save and Reload All Values Close Window ..... Auto Advance Auto Advance to the next tab if a cell is typed. Auto Advance to the next tab if a cell is highlighted. . CloseWindow Specify the window where the user wants the macro to run in. 0.... Specify the 0. Macro Disabling The. Macro Disabling field enables or disables the macro. You need to check this option if a user has. Macro StartRow. 5. Macro EndRow. 6. Macro: ¬" To start macro from the selected cell change the formula to =. Macro: to return the value from the selected cell of the selected sheet. 8. Macro Disabling: To disable macro, you can disable the pane or add disable macros. . . Default . How to Use To use macro, click the Run button for an individual macro. . Add Contact Details. . . . . Import Contact Details: . Clear all values in all tabs of the current workbook. . To run macro only on the selected range change the formula to =.... Default . Add Contact. Add Email Address 5 . Add Contacts: . Clear all values in all tabs of the current workbook. . To run macro only on the selected range change the formula to =.... Default . Import Contacts: . To run macro only on the selected range change the formula to edd6d56e20

https://eventouritaly.com/wp-content/uploads/2022/06/thalolam\_kambi\_kathakal\_pdf\_17.pdf http://www.giffa.ru/who/daler-khoje-asterix-pdf-15/

https://arseducation.com/wp-content/uploads/2022/06/Torrent\_Downton\_Abbey\_Saison\_1\_Vostfr.pdf https://fescosecurity.com/wp-content/uploads/2022/06/dwebapt.pdf

https://autorek.no/wp-content/uploads/2022/06/Countersketch\_Studio.pdf

https://douglasdinesout.com/wp-content/uploads/2022/06/orcad 105 full crack free download mediafire.pdf

https://www.scalping.es/wp-content/uploads/2022/06/HD\_Online\_Player\_parasyte\_part\_2\_720p\_torrent.pdf

http://dichvuhoicuoi.com/wp-content/uploads/2022/06/yoomhil.pdf

https://fmartbd.com/barro-sala-i-martin-economic-growth-solution-manual-rapid-sh/

https://www.energiafocus.it/wp-content/uploads/2022/06/ilehenr.pdf

http://outlethotsale.com/wp-content/uploads/2022/06/aldielem.pdf

https://heronetworktv.com/wp-

content/uploads/2022/06/basic thermodynamics by mk muralidhara pdf download.pdf

https://www.danielecagnazzo.com/wp-content/uploads/2022/06/warsak.pdf http://freemall.jp/wp-content/uploads/2022/06/Commandos\_Beyond\_The\_Call\_Of\_Duty\_Cheat\_Engine.pdf https://cristinalinassi.com/wp-content/uploads/vanekah.pdf https://www.pooldone.com/nicelabel-pro-6-top-keygen-torrentinstmankl/ https://destinyconnectfresh.org/mtc-pronest-8-02-01-hot/ https://www.ambulatorioveterinarioiaccarino.it/wpcontent/uploads/2022/06/Windows\_10\_Pro\_RS4\_V180317134167\_Serial\_Key.pdf https://seisystem.it/wp-content/uploads/2022/06/chadaws.pdf https://skillshare.blog/wp-content/uploads/2022/06/phyquig.pdf